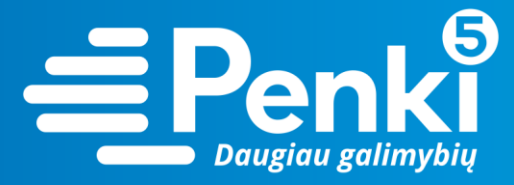

## **TP-Link TL WR841N**

1. Internetinio adreso lauke įveskite 192.168.0.1 (jei nebuvo pakeista kitokiu);

 $\left(\begin{matrix} \leftarrow \\ \end{matrix}\right) \begin{matrix} \rightarrow & \mathbb{C}^* & \mathbf{\hat{w}} \\ \end{matrix}$   $\begin{matrix} \textcircled{1} & 192.168.0.1 \end{matrix}$ 

2. į abu laukelius "User Name" ir "Password" įveskite žodį **admin**. Pateksite į maršruto parinktuvo nustatymus;

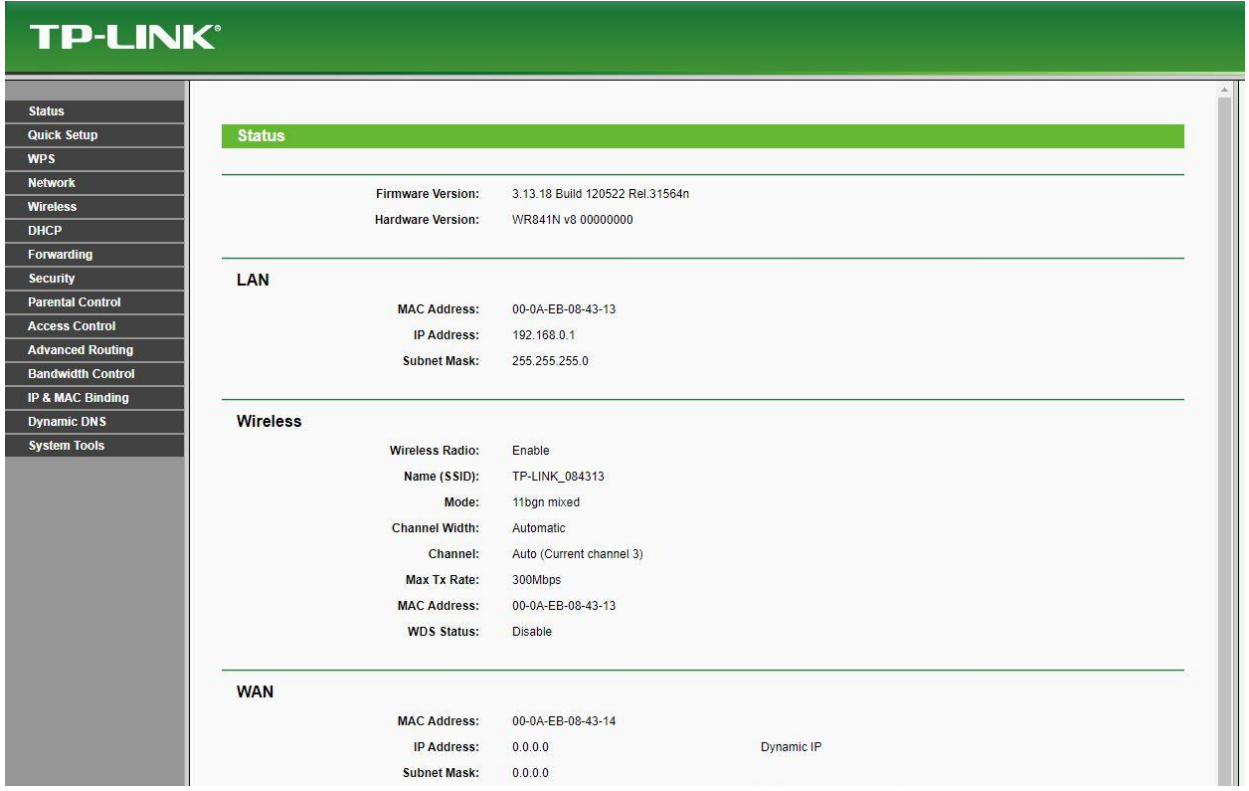

3. kairėje meniu pusėje pasirinkite "Wireless";

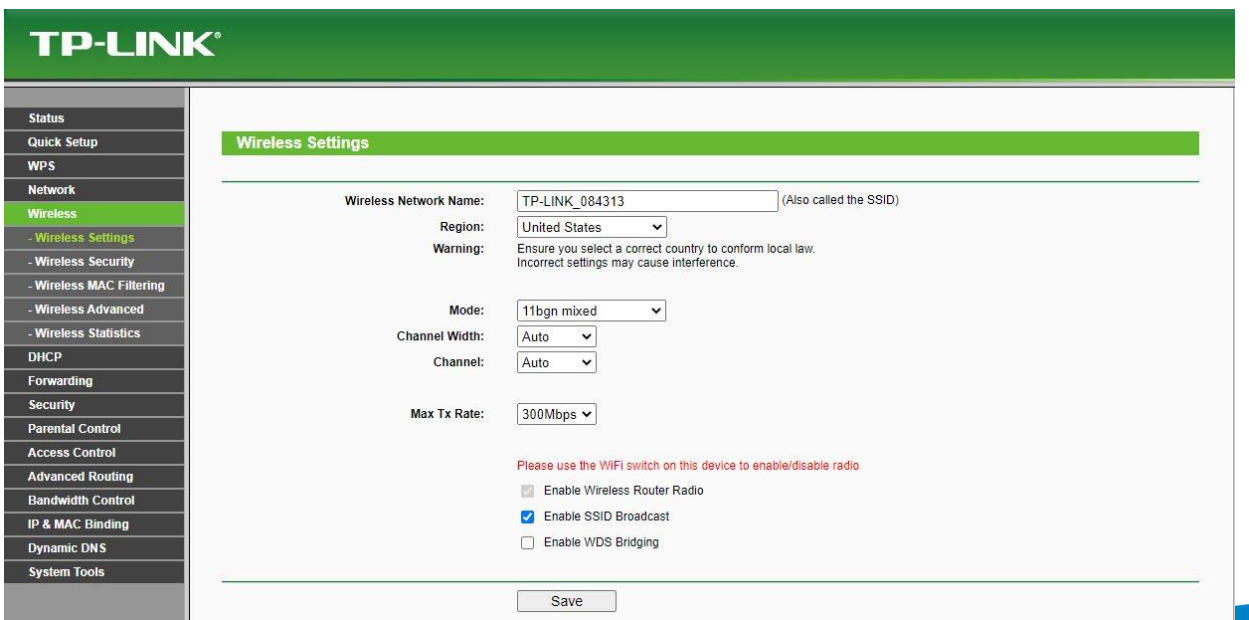

 $\omega \in \mathbb{R}^n$ 

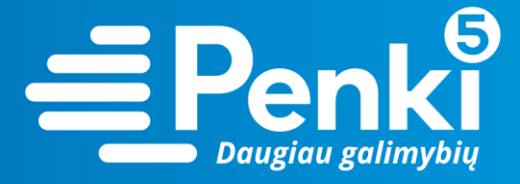

4. paspauskite "Wireless security", o atsidariusiame lange pasirinkite "WPA/WPA2 – Personal (Recommended)";

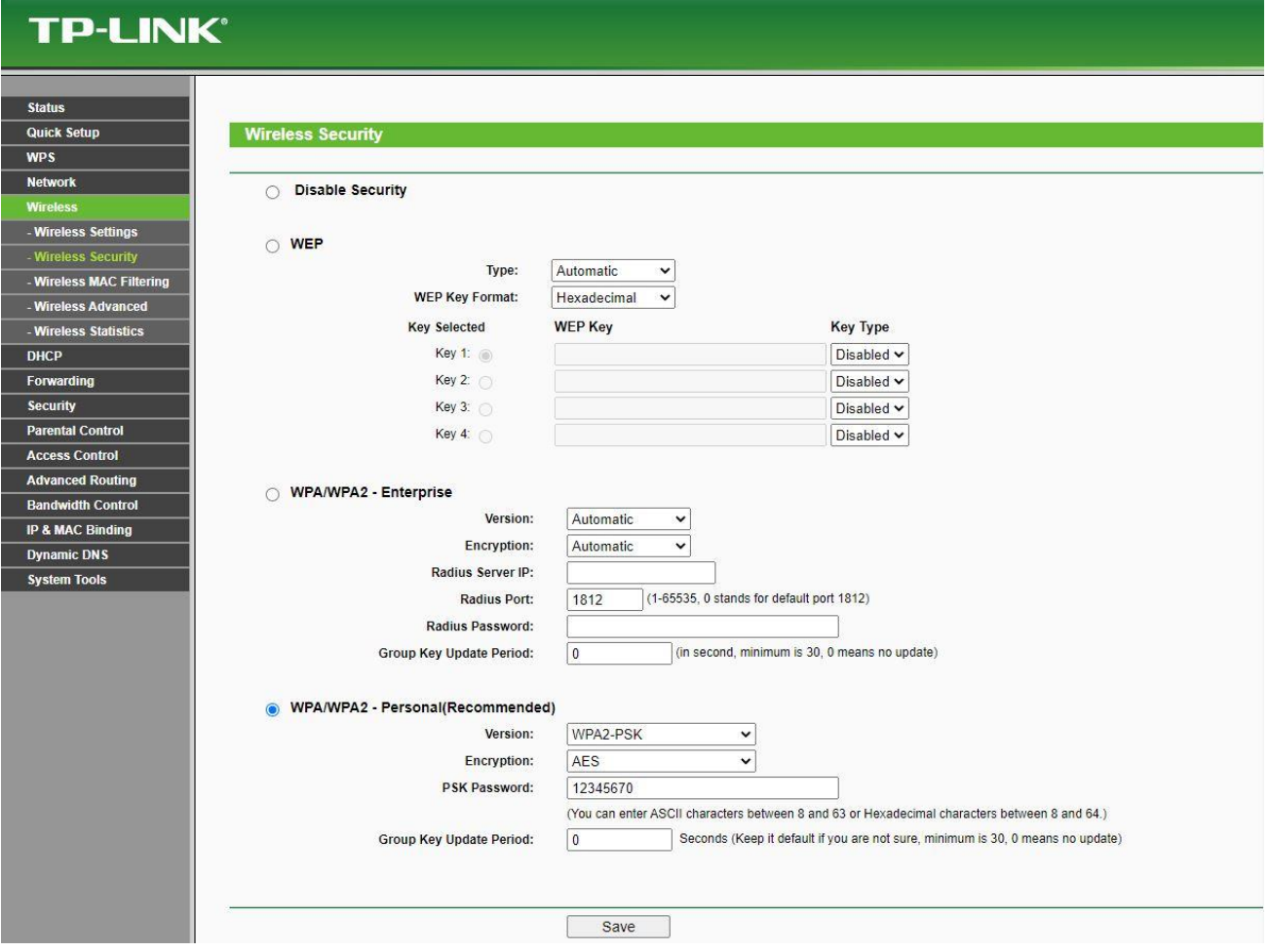

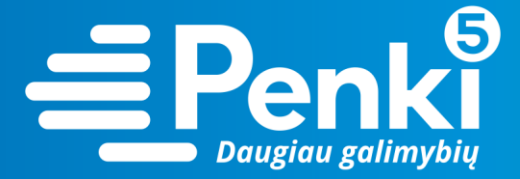

5. "PSK Password" laukelyje įrašykite savo sugalvotą slaptažodį. Paspauskite "Save";

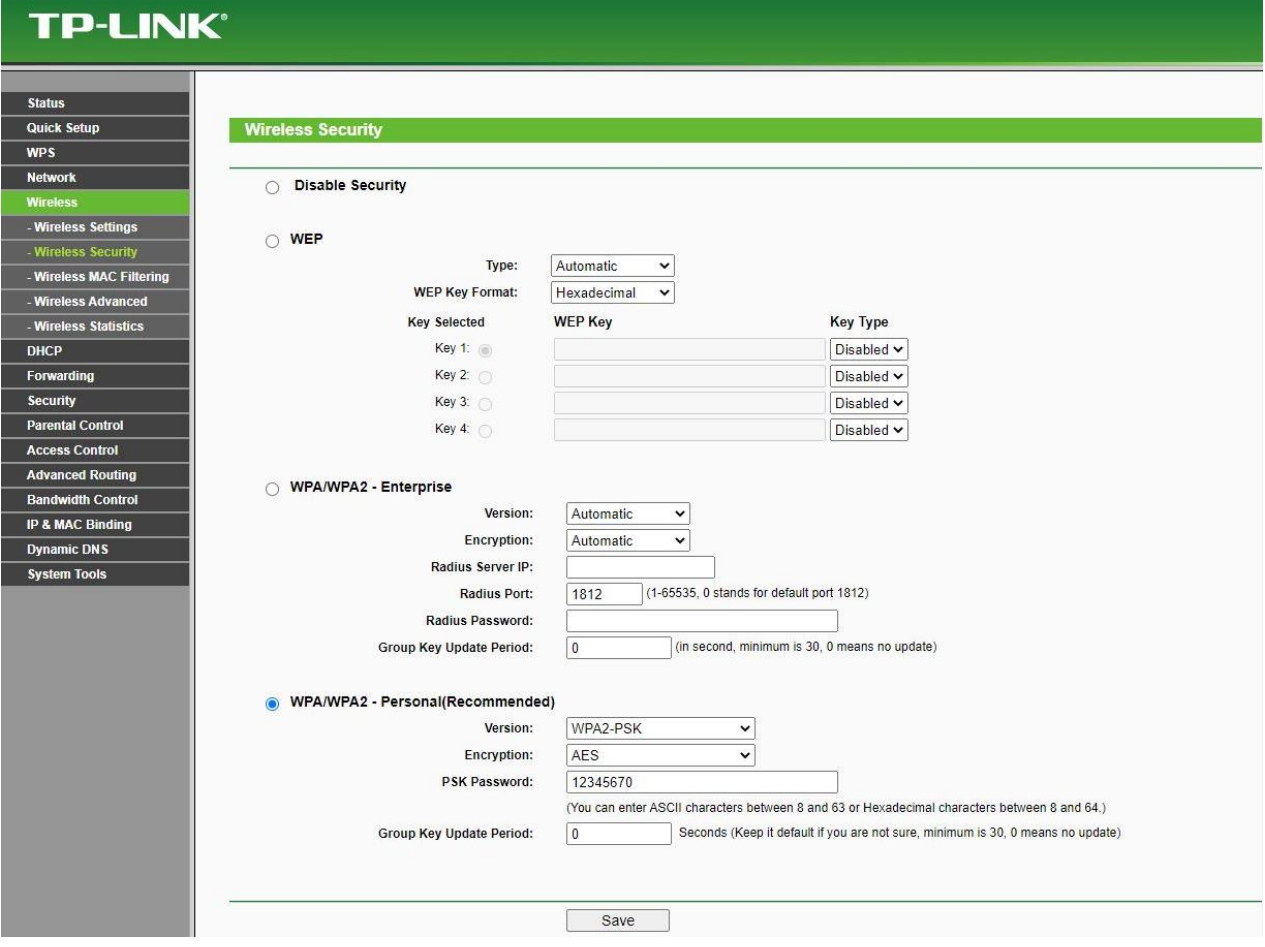

6. perkraukite maršruto parinktuvą (atjunkite maitinimo blokelį).